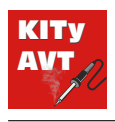

# 8-kanałowy moduł przekaźnikowy z **USB**

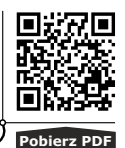

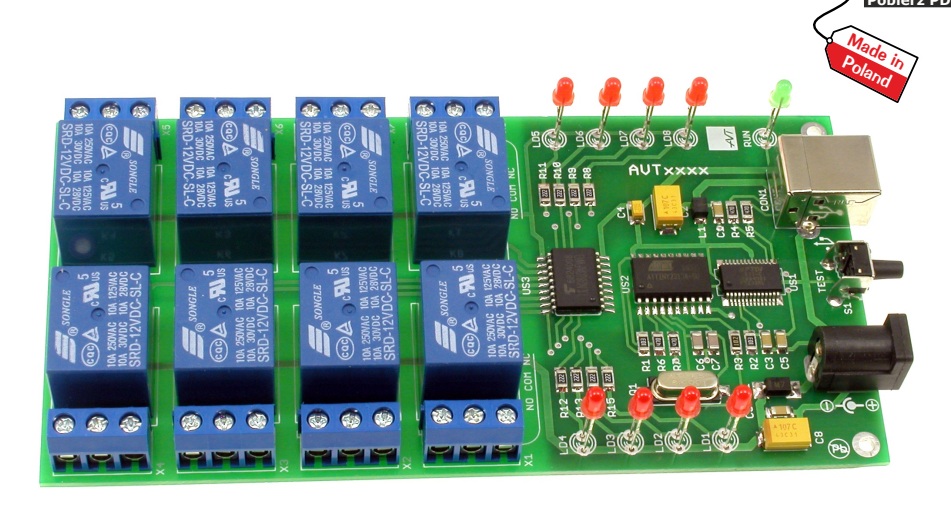

**TRUDNOŚĆ MONTAŻU**

Sterowanie urządzeniami elektrycznymi i elektronicznymi z komputera daje nieograniczone możliwości automatyzacji ich pracy w instalacjach inteligentnego budynku czy w systemach automatyki przemysłowej. Dokładny opis komend sterujących będzie stanowił idealny materiał wyjściowy do łatwego stworzenia oprogramowania dla komputerów uwzględniając przy tym własne potrzeby. Moduł pozwala na sterowanie taśmami LED, stycznikami, cewkami elektrozamków, solenoidów itp. elementów wykonawczych.

# **Opis układu**

Na rysunku 1 przedstawiono schemat ideowy modułu przekaźników sterowanego poprzez port USB. Zasilanie z gniazda USB trafia do filtra złożonego z elementów C1…C4, L1, przez który zasilany jest konwerter USB-UART (US1) oraz mikrokontroler US2. Do poprawnego działania modułu należy dołączyć również zasilacz o napięciu 12 V DC poprzez złącze J1. Zastosowany mikrokontroler ATTINY2313, jest taktowany zewnętrznym rezonatorem kwarcowym Q1 o częstotliwości 8 MHz. Całością procesu zamiany komend wysyłanych z komputera zarządza program zawarty w mikrokontrolerze. Przetworzone sygnały trafiają poprzez drajwer ULN2803 (US3) do wybranych przez użytkownika przekaźników. Stan wyjścia sygnalizowany jest przez diody LED (LD1…LD8).

### **Właściwości**

- COM • komunikacja poprzez USB, emuluje port szeregowy
- sterowanie prostymi komendami np. z programu typu terminal
- 8 wyjść przekaźnikowych (styki NC oraz NO),
- wyjścia o obciążalności max 10A / 230V AC.
- wymiary płytki: 69×135mm

Pulsująca dioda LED LD9 sygnalizuje pracę układu oraz transmisję danych z USB. Moduł może sterować maksymalnie 8 obciążeniami. Na płytce, jako układy wykonawcze zastosowano przekaźniki o dopuszczalnym prądzie styków do 10 A przy napięciu 230 V AC.

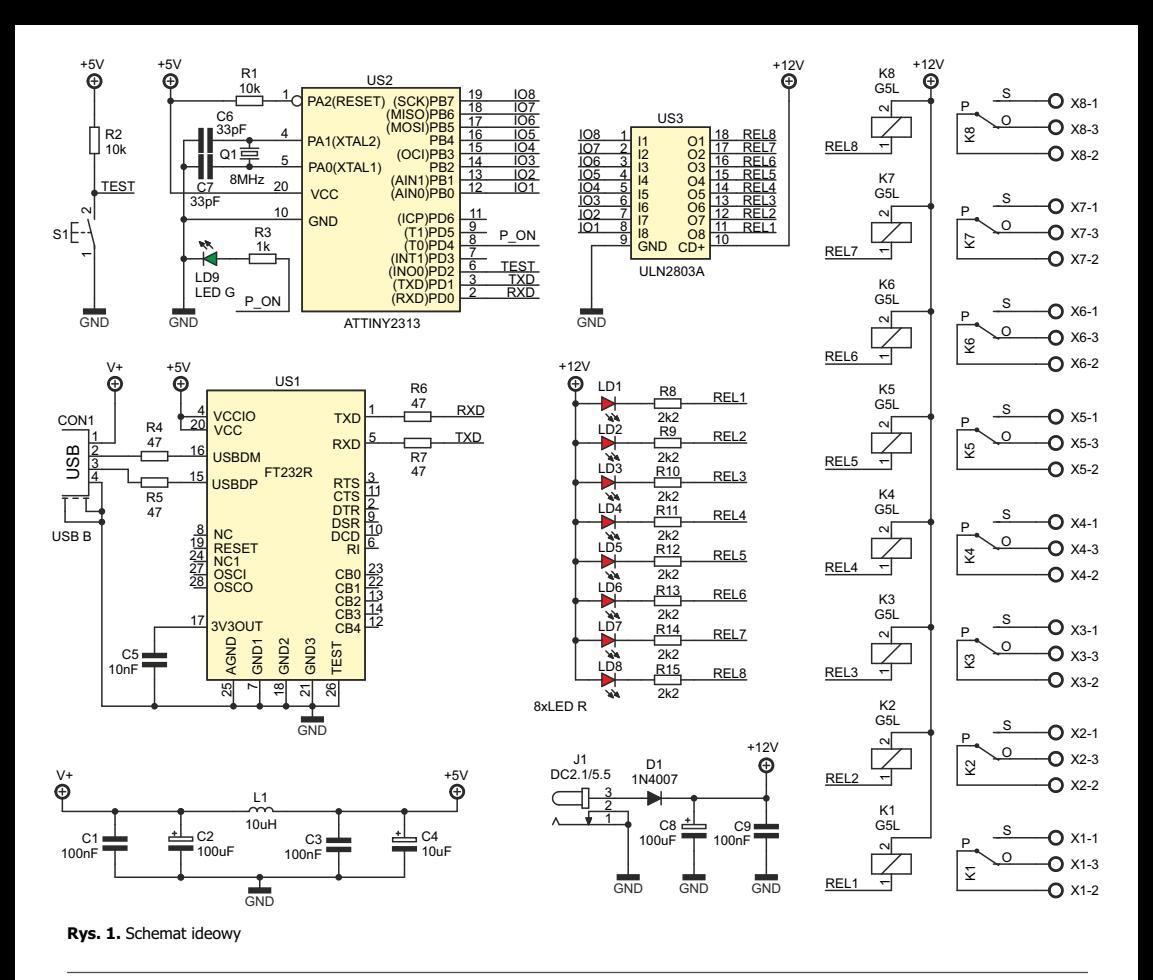

### **Montaż i uruchomienie**

Układ należy zmontować na płytce, której projekt pokazany jest na rysunku 2. Ułatwieniem podczas montażu będzie fotografia tytułowa. Całość została zmontowana na dwustronnej płytce o wymiarach 69 × 135 mm. Montaż jest klasyczny i nie wymaga dodatkowego komentarza. W module, jako wyjścia przekaźników zastosowane zostały złącza śrubowe X1…X8 w rastrze 5mm, co w sposób zdecydowany ułatwia aplikację modułu w wymaganym zastosowaniu. Po zmontowaniu układu trzeba bardzo dokładnie skontrolować czy elementy nie zostały wlutowane w niewłaściwym kierunku lub w niewłaściwe miejsca oraz czy podczas lutowania nie powstały zwarcia punktów lutowniczych. Układ bezbłędnie zmontowany ze sprawnych elementów od razu będzie poprawnie pracował. Przycisk typu mikroswitch oznaczony, jako TEST służy do niezależnego od komend sterujących modułem awaryjnego włączania wszystkich przekaźników. Załączanie przekaźników następuję z przesunięciem czasowym każdego kolejnego, co pozwala na

stopniowe dołączanie obciążeń przez moduł do źródła zasilania. Nagłe załączenie wszystkich obciążeń jednocześnie mogłoby wywołać znaczny pobór prądu, a co za tym idzie spowodować w ekstremalnych warunkach zawieszenie przetwornicy zasilacza impulsowego, a w klasycznym zasilaczu transformatorowym mogłoby zadziałać zabezpieczenie przetężeniowe. W przypadku wykorzystywania maksymalnej obciążalności styków przekaźników należy dodatkowo pocynować odkryte ścieżki na spodzie obwodu drukowanego.

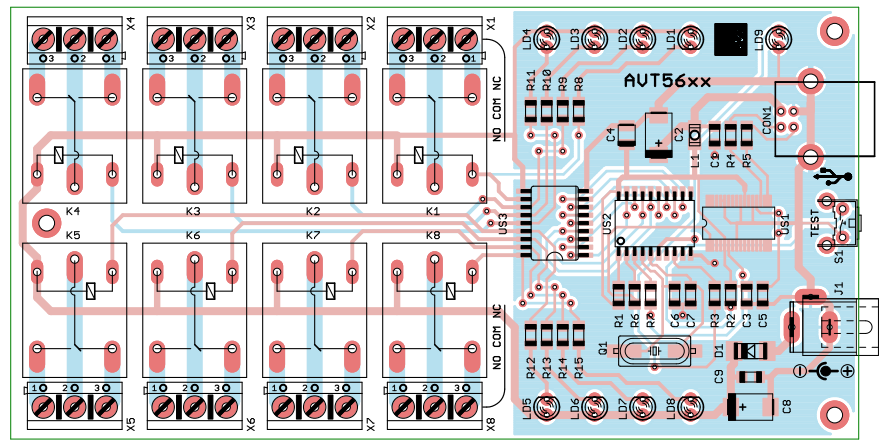

**Rys. 2.** Schemat montażowy

#### **Sterowanie**

Moduł dołączony do portu USB komputera zostanie wykryty przez system, jako FT232R USB UART. Dalej nastąpi instalacja sterowników urządzenia gdzie należy wykorzystać sterowniki dostarczane bezpłatnie przez firmę FTDI (producenta układu FT232R). W systemie operacyjnym urządzenie będzie rozpoznawane, jako wirtualny port szeregowy (COM), co pozwala na sterowanie modułem przekaźników przy pomocy programu typu terminal lub własnego oprogramowania. W przypadku sterowania modułem za pomocą programu typu terminal należy ustawić parametry komunikacji: prędkość transmisji 19200 kbps, data bits = 8, stop bits = 1, parity = none. W przypadku tworzenia własnego oprogramowania do obsługi urządzenia, należy pamiętać o właściwym

ustawieniu parametrów komunikacji, a także o tym, aby zachować odpowiednią postać polecenia. Znak Esc poprzedzający każde polecenie odpowiada wartości 0x1B w tablicy ASCII, a Enter kończący każde polecenie to wartość 0x0D. W tabeli 1 opisane zostały wszystkie wymagane polecenia do obsługi komunikacji. W przypadku konfiguracji kierunku pracy opisywanego modułu należy ustawić w pierwszej kolejności port I/O jako wyjście poleceniem Esc P FF Enter. Każda zmiana stanu portu I/O powoduje automatyczne dwukrotne zwrócenie nowego stanu w postaci "Rxx" w odstępie czasu ok 0,2 s. Takie rozwiązanie pozwala wyeliminować zakłócenia i drgania styków obwodów dołączonych do urządzenia.

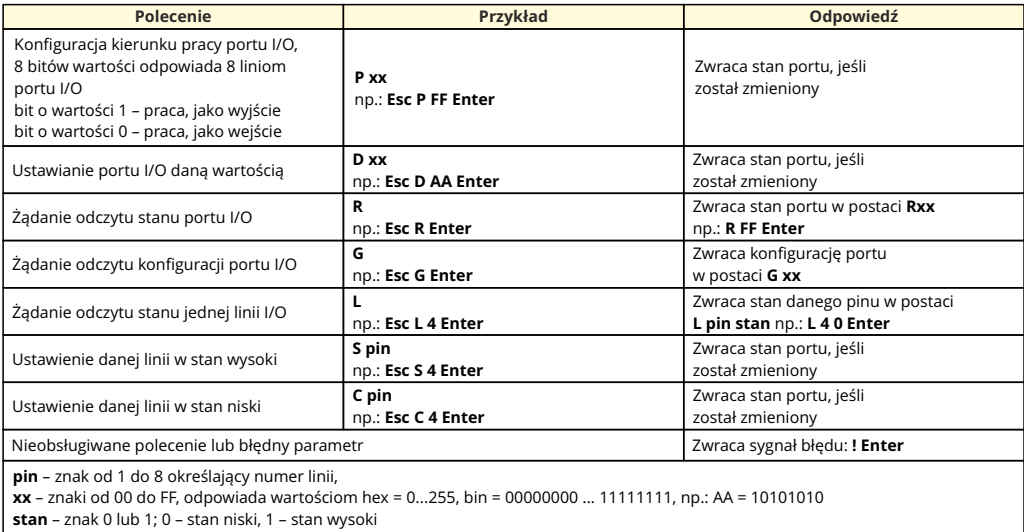

**Tabela 1.** Wykaz obsługiwanych poleceń

## Wykaz elementów

#### Rezustory

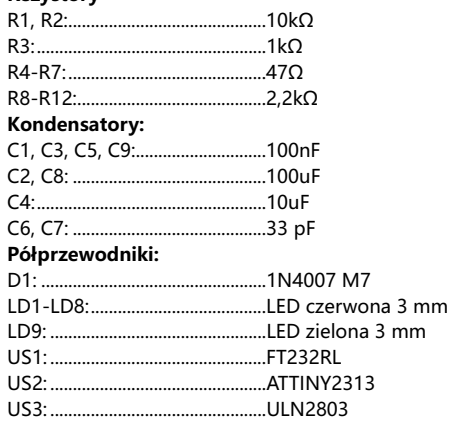

#### Pozostałe:

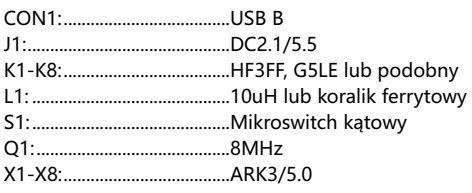

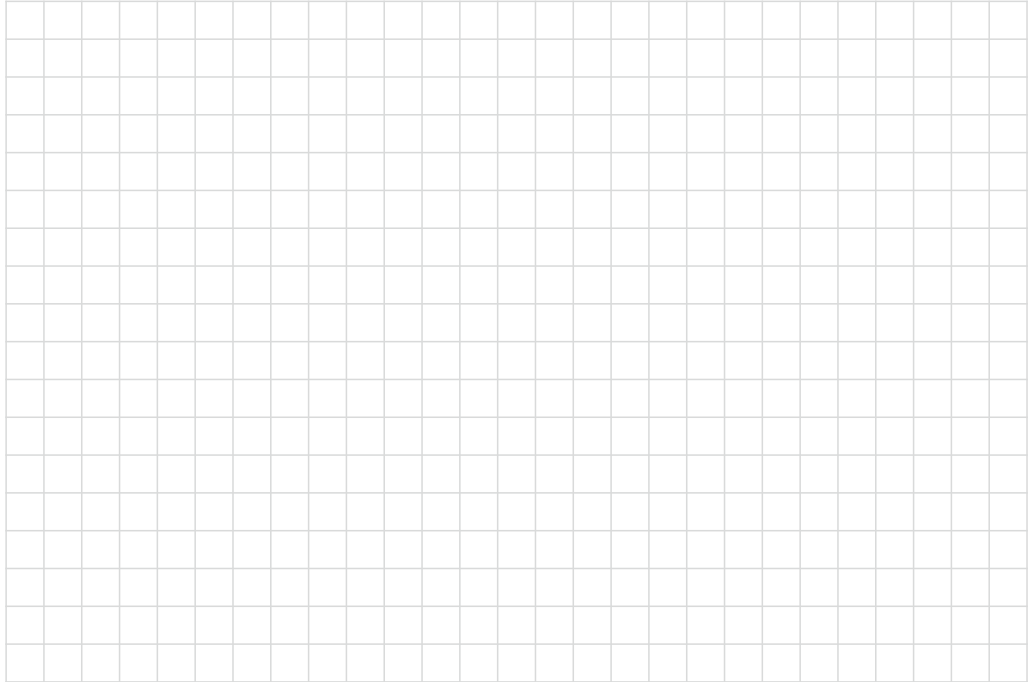

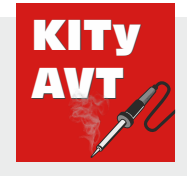

AVT SPV Sp. z o.o.

ul. Leszczynowa 11 03-197 Warszawa kity@avt.pl

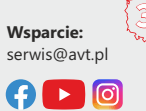

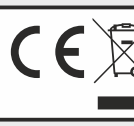

Produktu nie wolno wyrzucać do zwykłych<br>pojemników na odpady. Obowiązkiem<br>użytkownika jest przekazanie zużytego<br>sprzętu do wyznaczonego punktu zbiórki w celu recyklingu odpadów powstałych ze sprzętu elektrycznego i elektronicznego.

AVT SPV zastrzega sobie prawo do wprowadzania zmian bez uprzedniego powiadamiania.<br>Montaż i podłączenie urządzenia niezgodny z instrukcją, samowolna zmianych oraz jakiekolwiek przeróbki konstrukcyjne mogą spowodować uszkod

bezpośrednio lub pośrednio w wyniku użycia lub nieprawidłowego działania produktu.<br>Zestawy do samodzielnego montażu sa przeznaczone wyłacznie do celów edukacyjnych i demonstracyjnych. Nie sa przeznaczone do użytku w zastos używane w takich zastosowaniach, nabywca przyjmuje całą odpowiedzialność za zapewnienie zgodności ze wszystkimi przepisami.